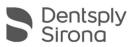

# Connect SW 5.1.3

# Update Description (EN)

Dentsply Sirona is pleased to announce the new Connect SW 5.1.3 update. This SW will release the week of December 14th, 2020 to existing Connect SW 5.x users.

## Changes made to previous version 5.1.2:

• In some cases, the software freezes during the model calculation. This bug has now been fixed.

# Changes made to previous version 5.1.1:

- Acquisition Phase:
  - o Improved zoom handling after copying image catalogs
  - More efficient start and stop scan process
  - o Ongoing performance and stability improvements between software and hardware components
  - Higher texture quality
  - Optimized Hub connectivity
    - o Optimized data handling for preview in patient list
    - Improved message dialog
  - Improved modal dialog when using the touchscreen on latest Windows 10 Update (v2004).
- Smaller usability improvements
- Chat history search function enhancement
- Stability improvements for case export

## Installation notes:

Automatic update: The update notification for Connect SW 5.1.3 will pop-up automatically. Start the update process directly by pressing "Download" or start the process later. If you choose to start the update process later, you must go to the Windows taskbar.

- Open the Dentsply Sirona AutoUpdate Center by clicking on the corresponding icon:
- The Connect SW 5.1.3 Service Pack is listed in the update list of the Dentsply Sirona AutoUpdate Center. After the download is complete, the installation of Connect SW 5.1.3 can be started.
- Perform a backup of all patient data before starting the installation process
- Do not perform an installation on more than one acquisition unit or computer at the same time if these are within the same network
- Before starting the installation process, please check the patientdatabase directory in the software
- (Configuration/Settings/Patient Database). The path should always point to a directory, never to the root of a drive, i. e. never to "D:\", but rather to "D:\Data"
- The use of the correct graphic card driver is necessary for ensuring an optimal functionality of your Connect Software 5.1.3. At the startup of your software, it will automatically check whether your driver is correct. Should you receive a notification, please contact customer service.

## Hardware support note:

Connect SW 5.1.3 supports Omnicam (with guided scanning) and Primescan (no guided scan required) scanners but requires the newer AC models with touchscreen and Windows 10 to run. Pre-2019 Omnicam units (without touchscreen) will require a Windows 10 update in order to use this software. For more information on upgrading these devices, please contact your dealer representative

All Connect SW downloads can be found here: <u>https://www.dentsplysirona.com/en/explore/digital-impression/connect/software.html</u>